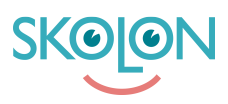

[Kunnskapsbase](https://support.skolon.no/no/kb) > [Funktioner i Skolon](https://support.skolon.no/no/kb/funktioner-i-skolon-2) > [Biblioteket](https://support.skolon.no/no/kb/biblioteket-2) > [Legg til ønske om verktøy i biblioteket](https://support.skolon.no/no/kb/articles/legg-til-nske-om-verkt-y-i-biblioteket)

## Legg til ønske om verktøy i biblioteket

Ulf Kronsell - 2022-03-28 - [Biblioteket](https://support.skolon.no/no/kb/biblioteket-2)

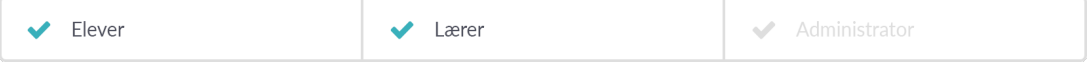

Når du finner et verktøy i Skolons bibliotek som du vil tipse din skoleeier om kan du enkelt gjøre det gjennom å klikke på symbolet for ønsker.

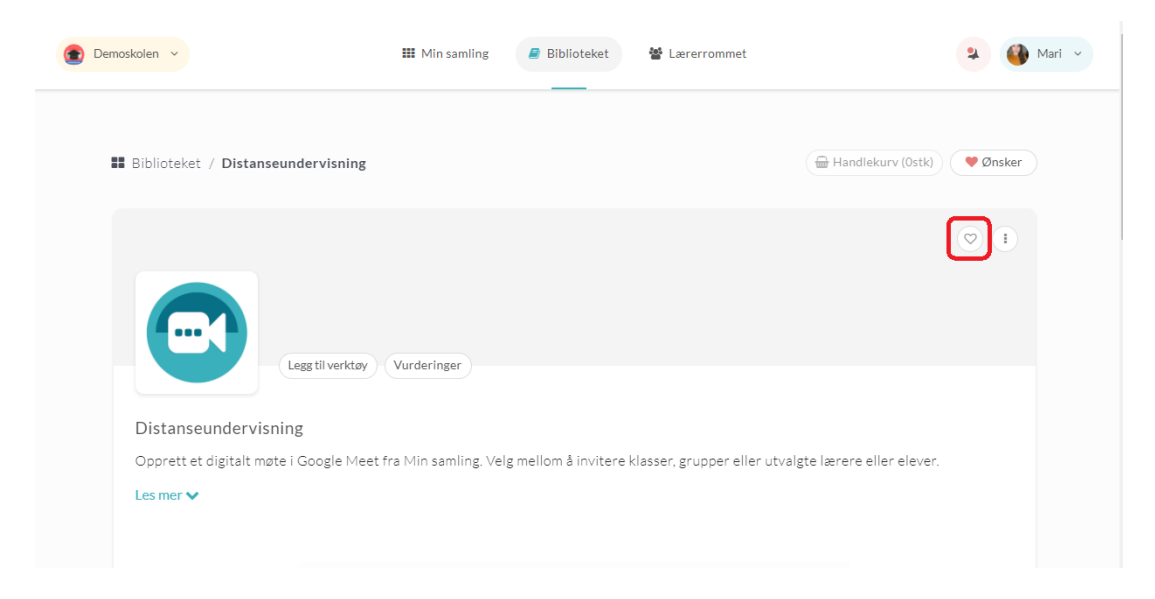

Du får en bekreftelse på at ønsket er lagret og du ser via hjertet om du har ønsket deg et verktøy.

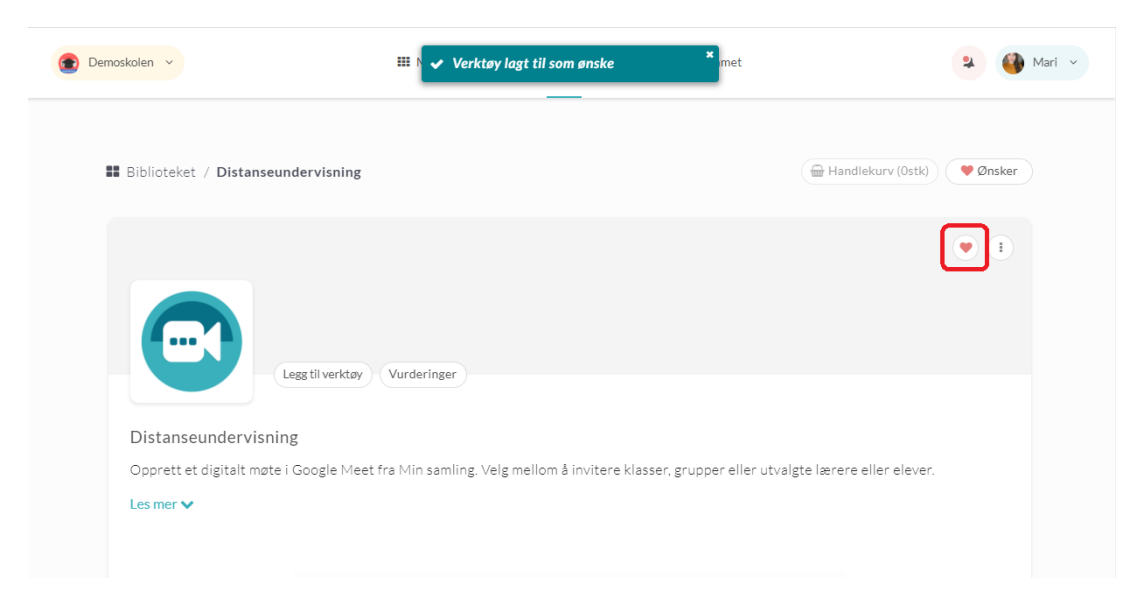

Du kan også enkelt se et sammendrag av alle ønskene du har lagt inn.

Klikk på knappen **Ønsker**.

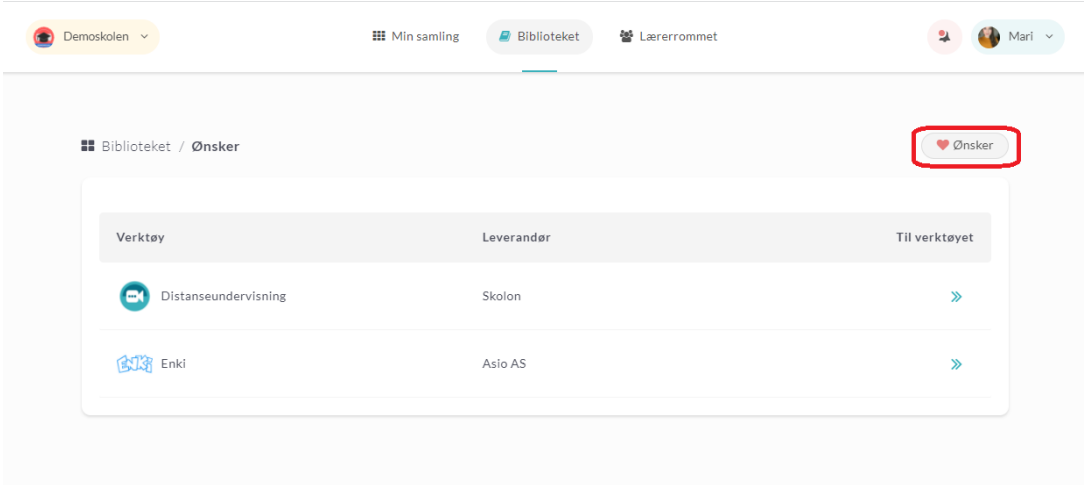

En liste over alle dine ønsker vises.